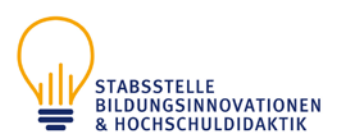

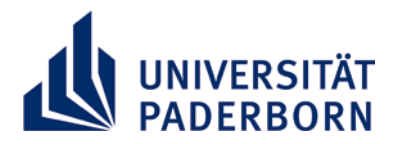

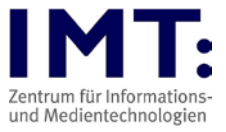

# Online-Prüfungen mit PANDA für Studierende

## Empfehlungen zum Vorgehen

#### Generelle Hinweise

- Beachten Sie die Hinweise der Hochschuldidaktik zur Durchführung von Online-Prüfungen und benutzen Sie das IMT-HilfeWiki bei technischen Fragen (Links siehe unten).
- Dringend empfehlenswert ist die Teilnahme an einer Probeprüfung (falls angeboten), um sich mit dem Ablauf einer digitalen Prüfung vertraut zu machen und eventuelle Probleme vorher zu erkennen.
- Sind besondere technische Fähigkeiten notwendig, wie z.B. die zusätzliche Abgabe von handschriftlichen Notizen als PDF-Datei, ein benötigter Dateiupload? Machen Sie sich damit vertraut!
- Die angegebenen Prüfungszeiten sind fest. Die Dozent\*innen sind angehalten, zur Prüfungszeit mindestens 10 Minuten für das technische Handling dazuzugeben.
- Bitte loggen Sie sich nicht erst kurz vor der Prüfung in PANDA ein! Die Anmeldung sollte bereits 10-15 Minuten vor Beginn der Prüfung erfolgen.
- Parallel zum Prüfungssystem kann ein Notfall-/Hilfesystem betrieben werden (z.B. über BigBlueButton, Zoom, Handy oder E-Mail). Achten Sie auf die Informationen der Dozent\*innen und legen Sie sich diese bereit, so dass Sie im Notfall oder bei technischen Schwierigkeiten schnell Kontakt aufnehmen können.
- Dozent\*innen dürfen eine Videoüberwachung per Videokonferenz einrichten und die Nutzung der Kamera einfordern
	- o Haben Sie keine Kamera / stabile Internetverbindung /Drucker / Scanner (falls erforderlich), kontaktieren Sie Ihren Lehrenden, um die Prüfung in einem leeren Universitätsraum zu schreiben oder Alternativen zu finden.
	- o Falls Sie Bedenken haben, mit Ihrem richtigen Namen an der Videokonferenz teilzunehmen, klären Sie im Vorfeld die Nutzung eines Alias mit dem/der Lehrenden ab.
- Dozent\*innen dürfen eine Identitätsprüfung durch eine Sichtkontrolle des Ausweises in der Videokonferenz verlangen
	- o Das geschieht im Breakout-Room, so dass nur die/der Dozent\*in den Ausweis sieht.

Ein bis zwei Wochen vor der Prüfung

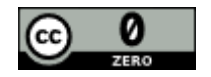

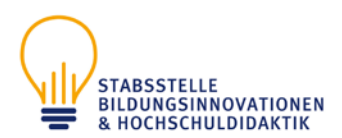

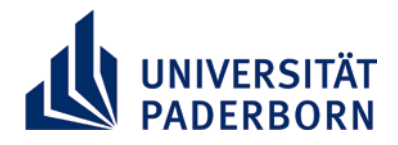

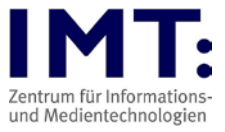

Sie sollten über folgende Punkte informiert werden (oder bei\*m Dozent\*in nachfragen):

- Datum, Zeit, Dauer der Prüfung
- Inhalt/Frageformen/Format/geplanter Ablauf (z.B. Art der Aktivität: Aufgabe oder Test)
- Supportwege, um Dozent\*in während der Prüfung zu erreichen
- Art der Eigenständigkeitserklärung
- Wird eine gesonderte Feststellung der Personalien stattfinden?
- Soll eine Videoüberwachung stattfinden, wenn ja, mit welchem System?
- Ob Sie ggf. handschriftliche Notizen zusätzlich hochladen müssen
- Benötigte bzw. erlaubte Hilfsmittel (Bücher, Notizen, Taschenrechner, Tabellen, etc.)
- Regelung zu Verständnisfragen

Überprüfen Sie Ihre technische Ausstattung:

• Ggf. Beschaffung eines Headsets/einer Kamera (sinnvoll bei BigBlueButton als Hilfesystem)

## Einen Tag vor der Prüfung

- Überprüfung von Laptop oder Computer, müssen Updates eingespielt werden?
- Computer möglichst neu starten, falls Sie normalerweise den Ruhemodus nutzen
- Funktionstüchtigkeit Tastatur/Maus/Webcam/Mikrofon
- Überprüfung der Internetverbindung (ggf. Nutzung von Ethernetkabel statt WLAN)
- Erlaubte Hilfsmittel und eine Uhr bereitlegen
- die URL zur Prüfung haben, bzw. den Prüfungskurs in PANDA sehen können
- Ihr Zugang zu PANDA funktioniert
- Ggf. Zoom / BigBlueButton testen (Empfehlung: Zoom-Client herunterladen und installieren)
- Ggf. Eigenständigkeitserklärung bereits ausdrucken, um diese am Prüfungstag unterschrieben hochladen zu können

## Tag der Prüfung

Stellen Sie sicher, dass Sie:

- sich mindestens 10 Minuten vor Prüfungsbeginn in PANDA einloggen
- Ihren Laptop/Computer am Strom angeschlossen haben
- die VPN-Verbindung zur Universität Paderborn ausgeschaltet haben
- alle nicht für die Prüfung benötigten Anwendungen geschlossen haben
- die Informationen zum Notfall-/Hilfesystem haben, um diese im Notfall schnell kontaktieren zu können. Bei Telefonnummern empfiehlt es sich, diese auf einem Zettel zu notieren
- erlaubte Hilfsmittel bereit liegen haben
- sich eine störungsfreie Umgebung schaffen (sagen Sie Eltern/Mitbewohnern etc. Bescheid, dass Sie nicht gestört werden dürfen. Schalten Sie Störquellen aus)
- eine Uhr bereit haben, um die verbleibende Zeitspanne im Prüfungsverlauf gut im Blick zu behalten und genügend Zeit für Restarbeiten zu haben, wie die eventuell

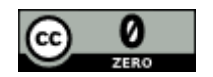

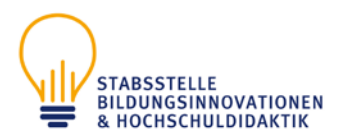

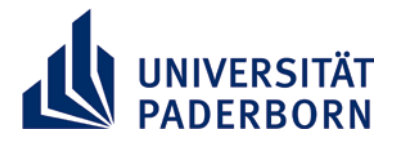

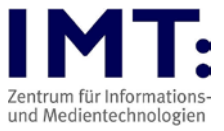

notwendige Umwandlung des Prüfungsbogens in eine PDF-Datei oder das Hochladen auf PANDA

• sich ggf. etwas zu trinken und Snacks bereitstellen

#### Während der Prüfung

Denken Sie daran, dass Sie:

- beim Verfassen von längeren Texten eine Zwischenspeicherung vornehmen (ggf. in Word)
- kontrollieren, ob Sie die Klausur ordnungsgemäß abgegeben haben (siehe HilfeWiki. Hier gibt es Screenshots, wie ein\*e vollständig abgegebene\*r Aufgabe/Test aussieht)

Wenn ein Hilfesystem, z.B. über BBB / Zoom angeboten wird, stellen Sie sicher, dass Sie:

- eingeloggt sind, um Verständnisfragen zur Klausur und deren Klärung mitzubekommen
- immer Ihr Mikrofon ausgeschaltet haben, um Störungen aller zu vermeiden
- das eigene Video nur bei Bedarf aktivieren oder wenn Sie von den Dozent\*innen dazu aufgefordert werden (bei einer Klausuraufsicht über ein Videosystem ist ein durchgehend eingeschaltetes Video erforderlich)
- andere ausreden lassen, ggf. können eigene Beiträge per Handzeichen oder per Chat angekündigt werden
- langsam und deutlich reden, damit Wiederholungen vermieden werden können
- direkte Rückfragen zum Inhalt des Tests ggf. per Direktnachricht an die Dozent\*innen schicken, damit keine Weitergabe möglicher Lösungen geschieht

## Sollte es zu technischen Schwierigkeiten in PANDA kommen:

- Versuchen Sie diese zu beheben, z.B. durch neues Login, Trennen und Wiederherstellen der Internetverbindung, Neustart des Computers
- Belegen Sie diese mittels Screenshots
- Kontaktieren Sie umgehend per E-Mail/Telefon die Prüfungsaufsicht/ Ihr\*en Dozent\*in, um ggf. eine Verlängerung der Bearbeitungszeit einzustellen
- Bei einer Aufgabenabgabe und technischen Problemen geben Sie die Aufgabe zusätzlich per E-Mail ab
- Kontaktieren Sie das IMT bei technischen PANDA-Problemen

## Zum Schluss der Prüfung bzw. nach der Prüfung

- Falls nötig scannen/fotografieren Sie Ihre Notizen und Schmierblätter und laden Sie diese in den PANDA-Kurs hoch (bspw. Aktivität Aufgabe). Die Originale verbleiben so lange bei Ihnen, bis Sie diese beim bei\*m Dozent\*in abgegeben haben.
- Wenn eine Klausureinsicht gewünscht ist, fragen Sie ggf. bei\*m Dozent\*in nach

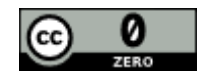

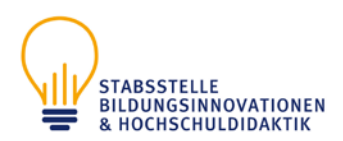

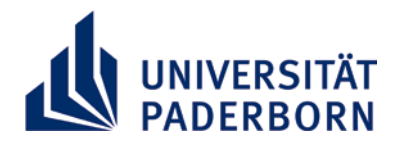

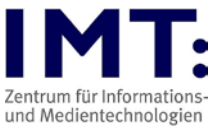

#### Bei technischen Problemen mit BBB / Zoom

- Für Zoom im Vorfeld den Client herunterladen, installieren und sich einloggen
- Alle nicht genutzten Anwendungen (insbesondere VPN-Verbindung) schließen
- Bei Problemen mit der Audio- / Videoübertragung bitten erneut einloggen.
- Ggf. Handy oder Tablet für Zoomübertragung nutzen, statt der Laptopkamera
- Bei einer geforderten Überwachung mittels Zoom bei schriftlichen Prüfungen (die erlaubt, aber nicht empfohlen wird) entscheidet die Prüfungsaufsicht, ob die Prüfung abgebrochen wird oder nicht.

## Weitere Informationen

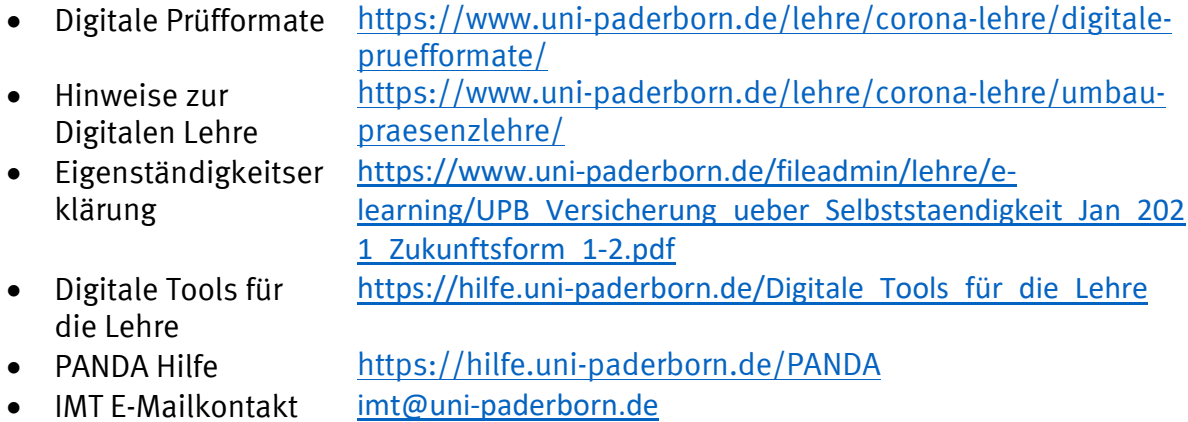

Version 4 - Stand 10.02.2021

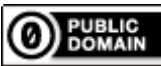

Weiternutzung als OER ausdrücklich erlaubt: Für dieses Werk wird kein urheberrechtlicher Schutz beansprucht, Freigabe unter [CC0/Public Domain.](https://creativecommons.org/publicdomain/zero/1.0/deed.de) Optionaler Hinweis gemä[ß TULLU-Regel:](https://open-educational-resources.de/oer-tullu-regel/) *["Checkliste Online-Prüfungen mit PANDA \(Moodle\) für Studierende"](https://www.uni-paderborn.de/fileadmin/lehre/Checkliste_PANDA_Online-Pruefungen_Studierende_07_2020.pdf) vo[n IMT Universität Paderborn,](https://imt.uni-paderborn.de/) freigegeben als[: CC0/Public Domain](https://creativecommons.org/publicdomain/zero/1.0/deed.de)*.

Der Link zur Freigaberklärung ist hier abrufbar[: https://creativecommons.org/publicdomain/zero/1.0/deed.de](https://creativecommons.org/publicdomain/zero/1.0/deed.de) Das Werk ist online verfügbar unter: <https://www.uni-paderborn.de/lehre/corona-lehre/digitale-pruefformate>

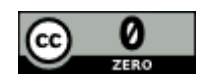